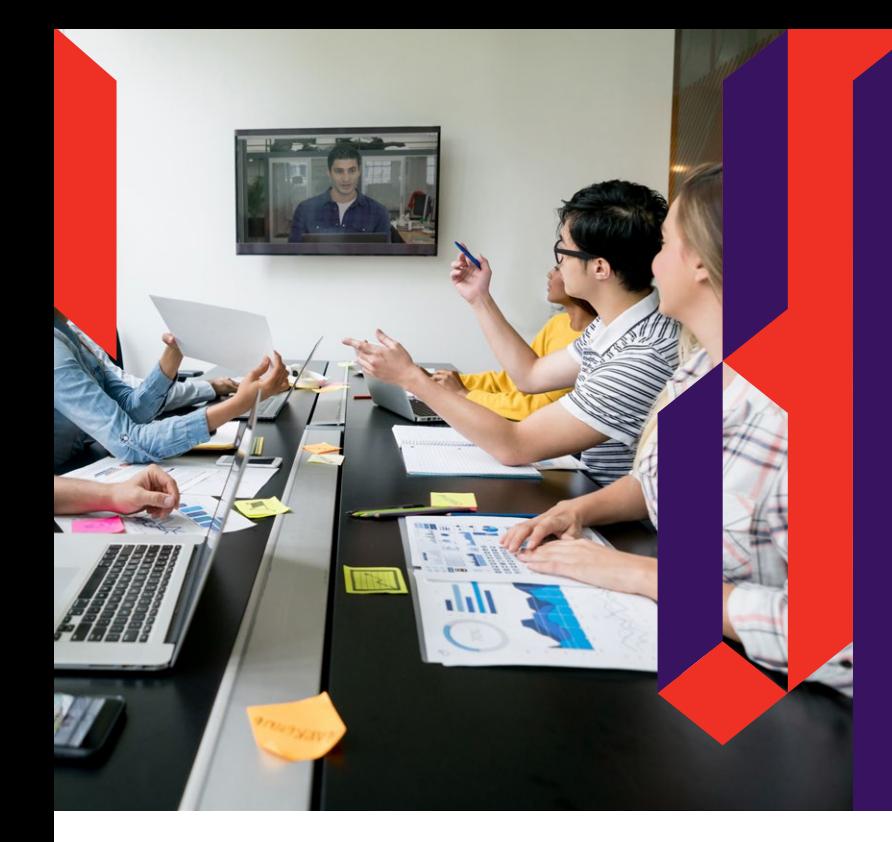

# Tips on running<br>a successful **video conference meeting**

- Skype for Business 2016 is now ACU's preferred meeting tool.
- Skype for Business helps you to meet and collaborate from any device, anytime and from device.
- Polycom Realpresence and Cisco Meeting Place will be phased out eventually. During this transition period both Polycom and Cisco are still available to use.

### 1. CHECK THE TECHNOLOGY

Check that you know how to use all equipment prior to your meeting:

- Read Skype for Business user guides and Video Conferencing Quick Guide in the IT Service Portal
- The Video Conferencing Video Quick Guide is also available in all meeting rooms

Before your meeting:

- Check you know how to use the mute button
- Adjust the camera to include everyone in the picture
- Switch to content sharing on/off
- Have one person in control of the remote

#### 2. CHECK THE ROOM AND DESK **LOCATION**

- If using Skype for Business be careful not to show your work colleagues computer screens
- In a video conference meeting room draw the blinds or curtains, otherwise the image may "white out" and ensure the speaker is not backlit as this results in a silhouette being broadcasted
- Avoid a 'busy' background on your presentation so material is easy to read and transmitted
- Check the image being broadcast is well-framed. For example, frame the face and upper body for a single person.

#### 3. STARTING THE CONFERENCE AND MEETING

Welcome everyone to the meeting:

- Check everyone can you see, read and hear everything clearly
- Ensure you are in shot of the camera and sit together where possible
- State your name and identify which campus you are from to ensure everyone knows who is speaking. This is helpful for multi-campus meetings and where there are large numbers of attendees

### 4. DURING THE MEETING

- Mute the microphone when you are not speaking. Not muting can cause feedback and echo problems.
- Look directly into the camera
- Speak clearly and not too fast or too slow

## 5. ENDING THE MEETING

- End Skype for Business call on your desktop or device
- Hang up your call using the remote or touch panel
- Leave the room tidy and ready for use by the next group

**For IT Assistance please submit a request in the IT Service Portal or call the Service Desk on 7272.**